Some time ago I wrote an [article](http://www.spkaa.com/get-insight-into-your-misbehaving-laptop-with-three-free-tools) about CPUID's wonderful tool, HWMonitor. Today I want to follow up on that and give a few tips on how to make it a more useful tool. Firstly, HWMonitor is a free tool. CPUID publishes a Professional version of the product, predictably named **HWMonitor Pro.** I highly recommend the Pro version of this excellent tool. The full license gives two very important functions: remote monitoring, and graphical logging. There are a few UI improvements as well, such as the ability to dock the sensors in the System Tray, rather than leaving the program running minimized in the taskbar. There are fancier monitoring programs, but if you are looking to remotely monitor temperature (and other metrics) of many stations on the cheap, this is a very good option.

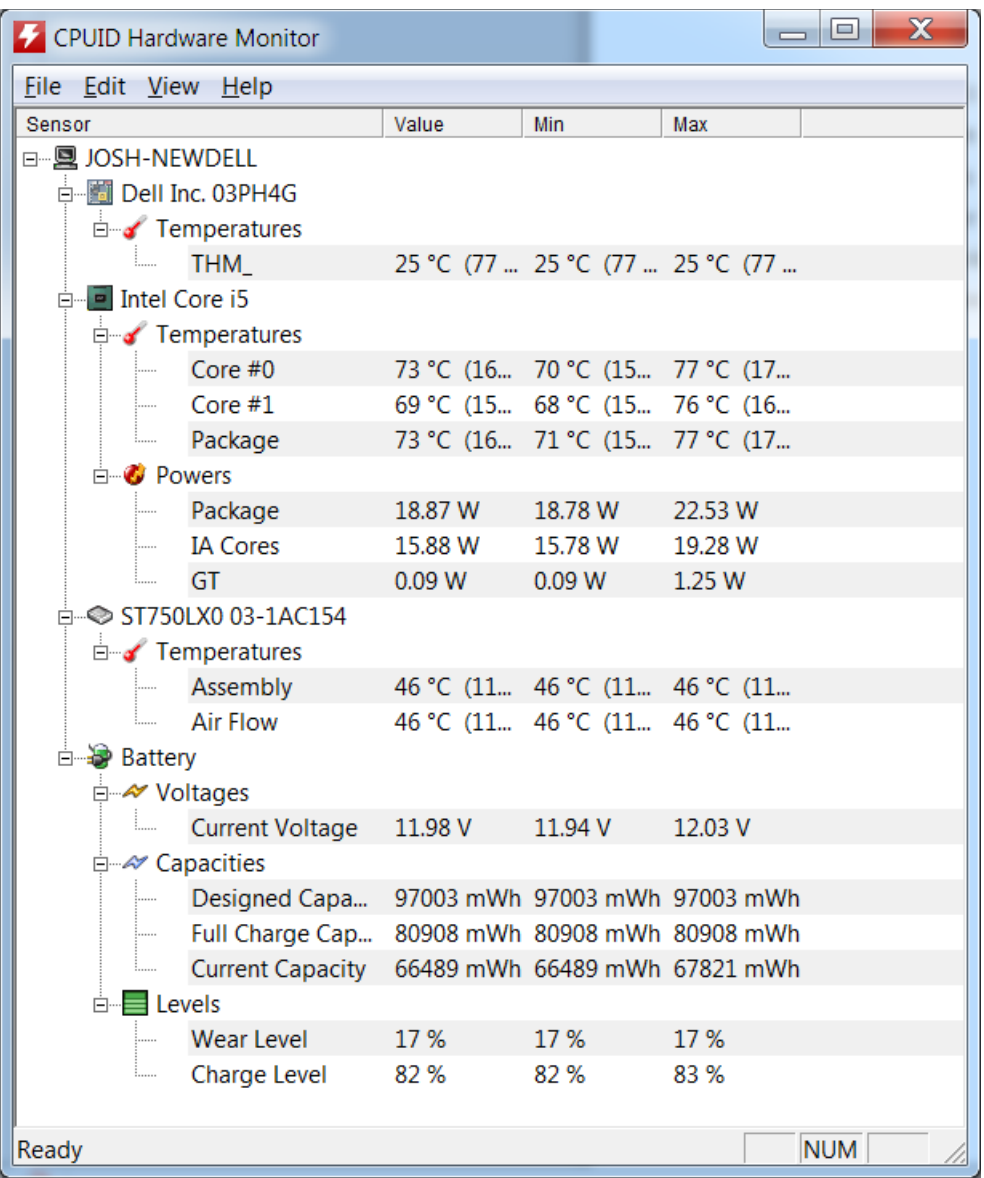

Free Version

| $\overline{\mathbf{x}}$<br>د ا<br><b>Z</b> CPUID Hardware Monitor PRO |                                           |         |                               |         |  |  |
|-----------------------------------------------------------------------|-------------------------------------------|---------|-------------------------------|---------|--|--|
| File View Network Tools Help                                          |                                           |         |                               |         |  |  |
| Sensor                                                                |                                           | Value   | Min                           | Max     |  |  |
| □┈鳳 JOSH-NEWDELL                                                      |                                           |         |                               |         |  |  |
| □ Bill Inc. 03PH4G                                                    |                                           |         |                               |         |  |  |
|                                                                       | Find Temperatures                         |         |                               |         |  |  |
| i                                                                     | <b>THM</b>                                | 25.0 °C | 25.0 °C                       | 25.0 °C |  |  |
| ∃ Intel Core i5                                                       |                                           |         |                               |         |  |  |
| <b>E</b> Temperatures                                                 |                                           |         |                               |         |  |  |
|                                                                       | Core #0                                   | 72.0 °C | 71.0 °C                       | 76.0 °C |  |  |
| 1.1.1.1                                                               | Core $#1$                                 | 71.0 °C | 68.0 °C                       | 75.0 °C |  |  |
|                                                                       | Package                                   | 73.0 °C | 72.0 °C                       | 76.0 °C |  |  |
| <b>E</b> Powers                                                       |                                           |         |                               |         |  |  |
| <u>i</u>                                                              | Package                                   | 18.67 W | 18.52 W                       | 21.94 W |  |  |
| $rac{1}{2}$                                                           | <b>IA Cores</b>                           | 15.59 W | 15.51 W                       | 18.41 W |  |  |
|                                                                       | <b>GT</b>                                 | 0.14 W  | 0.09 W                        | 0.49 W  |  |  |
| $\vdash$ ST750LX0 03-1AC                                              |                                           |         |                               |         |  |  |
|                                                                       | <b>E</b> Temperatures                     |         |                               |         |  |  |
|                                                                       | Assembly                                  | 46.0 °C | 46.0 °C                       | 46.0 °C |  |  |
| i                                                                     | <b>Air Flow</b>                           | 46.0 °C | 46.0 °C                       | 46.0 °C |  |  |
| <b>E</b> Battery                                                      |                                           |         |                               |         |  |  |
| <b>A</b> Voltages                                                     |                                           |         |                               |         |  |  |
| i                                                                     | Current Vol                               | 11.83 V | 11.82 V                       | 11.89 V |  |  |
| <b>E √</b> Capacities                                                 |                                           |         |                               |         |  |  |
|                                                                       | Designed C 97003 mWh 97003 mWh 97003 mWh  |         |                               |         |  |  |
| <u>i</u>                                                              | Full Charge 80908 mWh 80908 mWh 80908 mWh |         |                               |         |  |  |
|                                                                       | Current Ca                                |         | 63425 mWh 63425 mWh 63692 mWh |         |  |  |
| ≐≔≣ Levels                                                            |                                           |         |                               |         |  |  |
|                                                                       | Wear Level                                | 17%     | 17%                           | 17%     |  |  |
| Log Status: OFF   0 connection   CAP   NUM                            |                                           |         |                               |         |  |  |

Pro Version. Note the new Log Status box.

The graphs that HWMonitor Pro produces are high quality and very detailed. Graphs will be generated for every sensor that HWMonitor reads from, which means that you can have a graph of everything over time from the charge level of your battery to the power draw of your CPU.

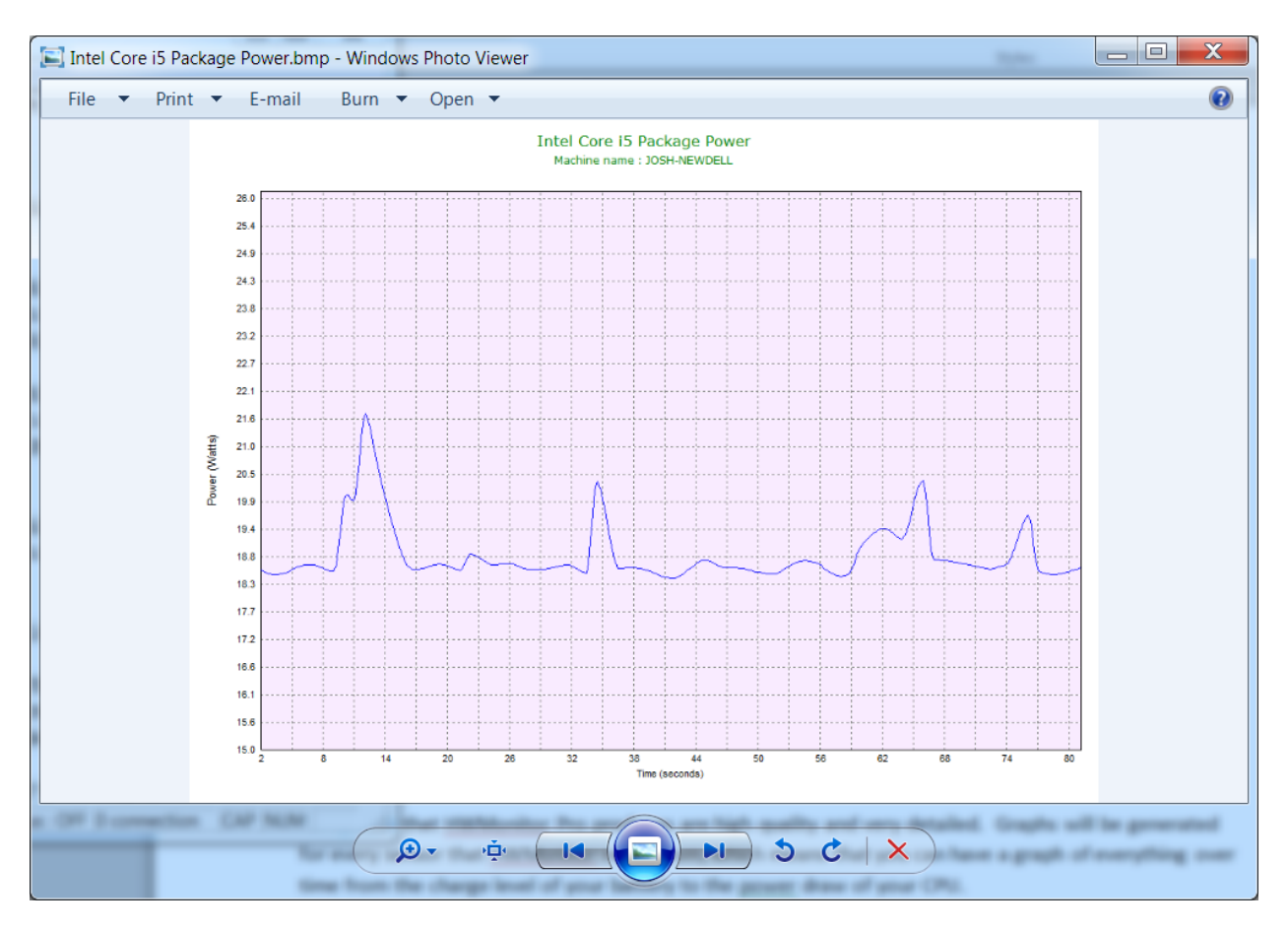

Here is the graph of my CPU's power usage over time.

With this logging feature, the true power of your computer's sensors are unleashed. When I started my computer this morning to write this article, I noticed that my CPU temperatures were a little higher than I would like. They had actually topped 80C. I was curious: was this just a recent spike due to activity, or had there been a gradual creep upwards over time, which would indicate a problem in the making? With the Pro version, I would know this for certain, as I would have had logs available that would have gone back months if I had so chosen to set them up that way.

In order to make the most of this program, you will want to do two things. First, you will want to launch the program at startup, so that data is being monitored at all times while your computer is on. Second, you will want it to launch minimized (or at least I prefer it that way) so that it won't get in your way. Ideally, both those tasks will be automated so that you don't have to remember to do it. This is easily accomplished with the free or the pro version, and I will show you how to do so.

To accomplish this, we turn to our friend the Task Scheduler. For those of you who may not remember, Task Scheduler is accessible from Start>All Programs>Accessories>System Tools>Task Scheduler or by Control Panel>Administrative Tools>Task Scheduler. Create a basic task. I have made screenshots below to guide those unfamiliar with this process. I wrote a simple batch script which I use Task Scheduler to call at system startup. There is a screenshot later on that shows what it contains.

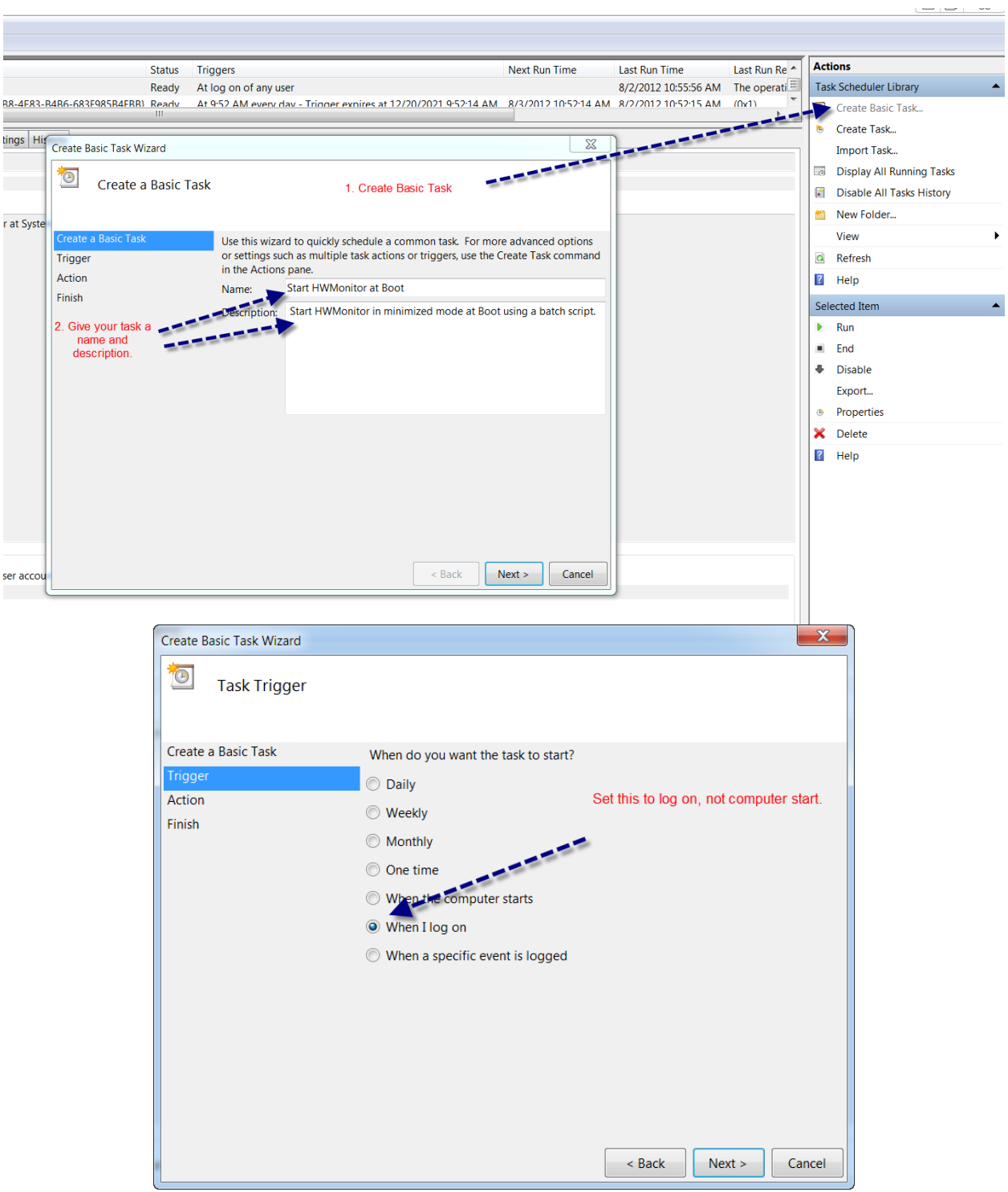

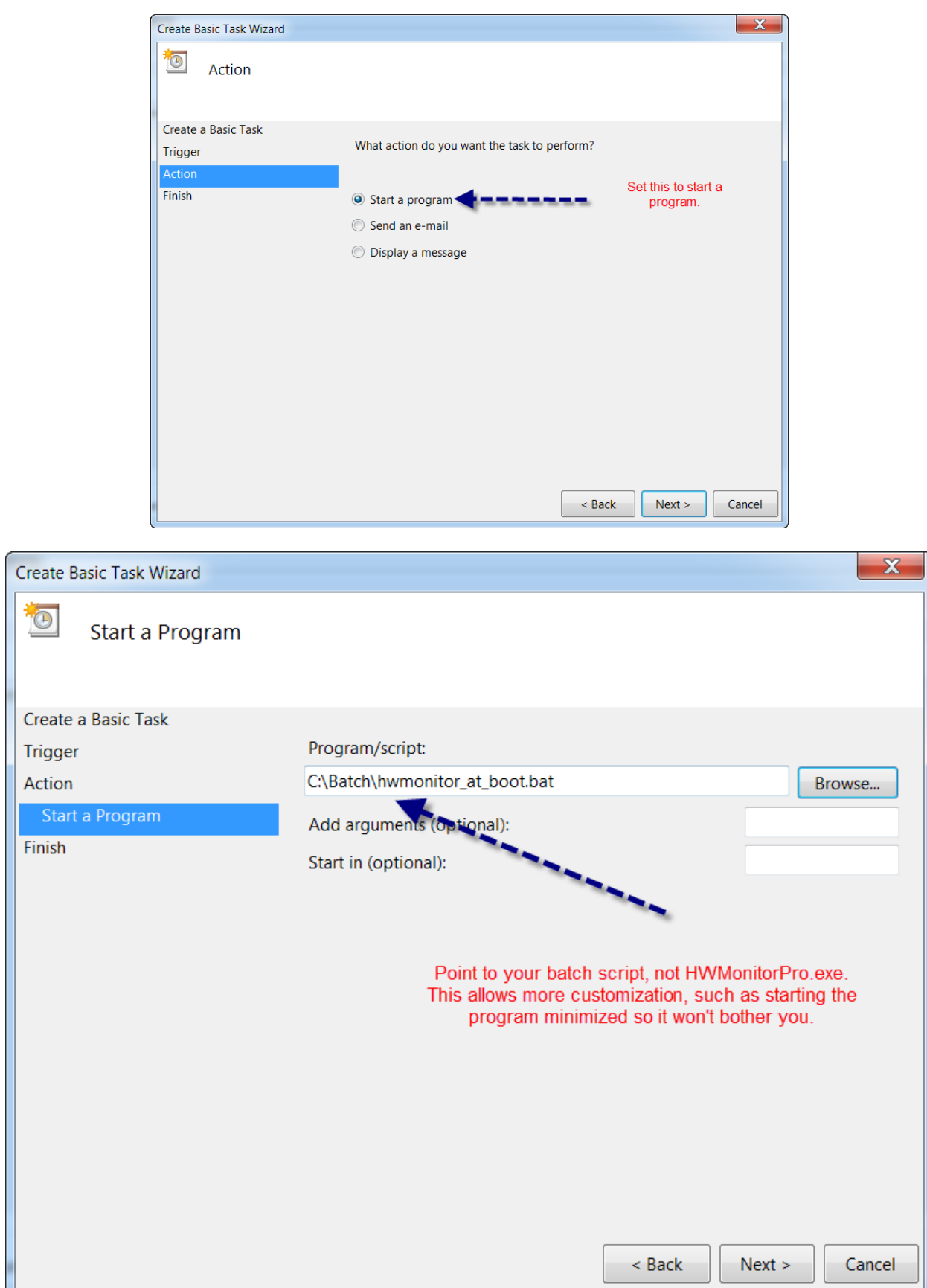

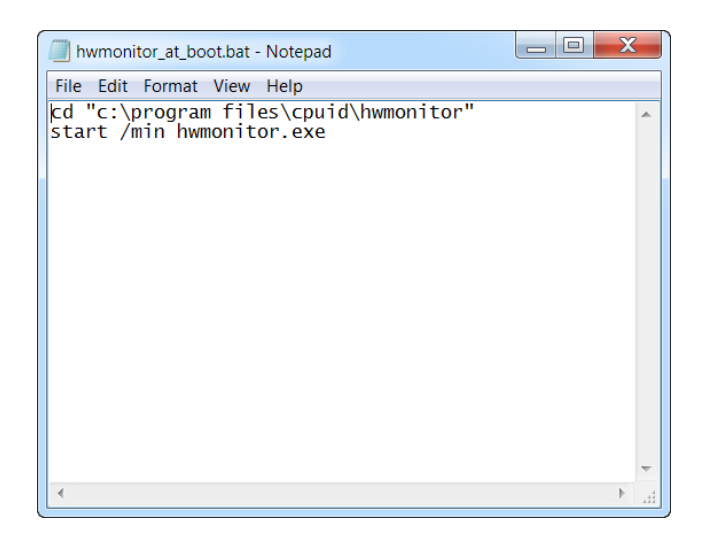

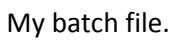

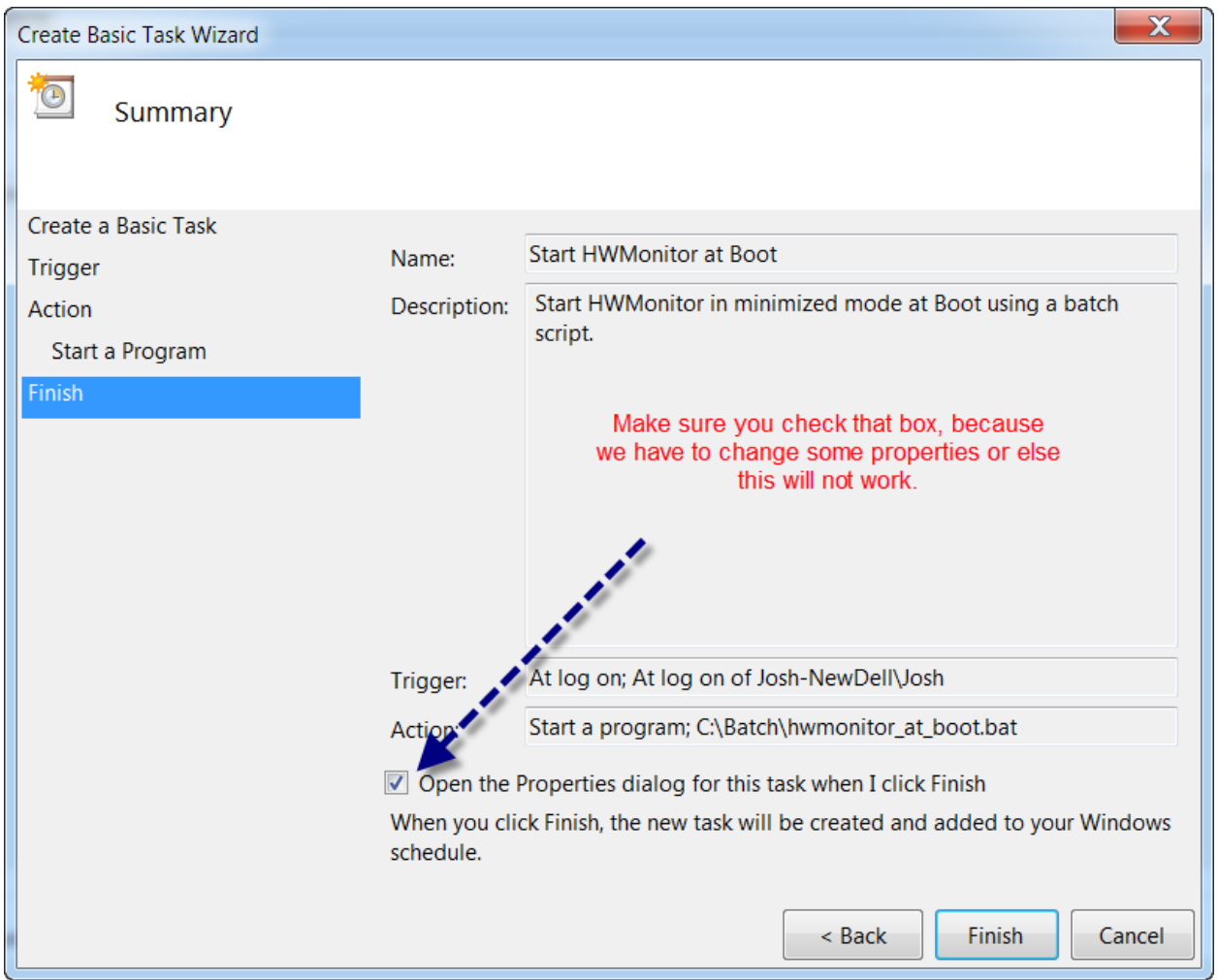

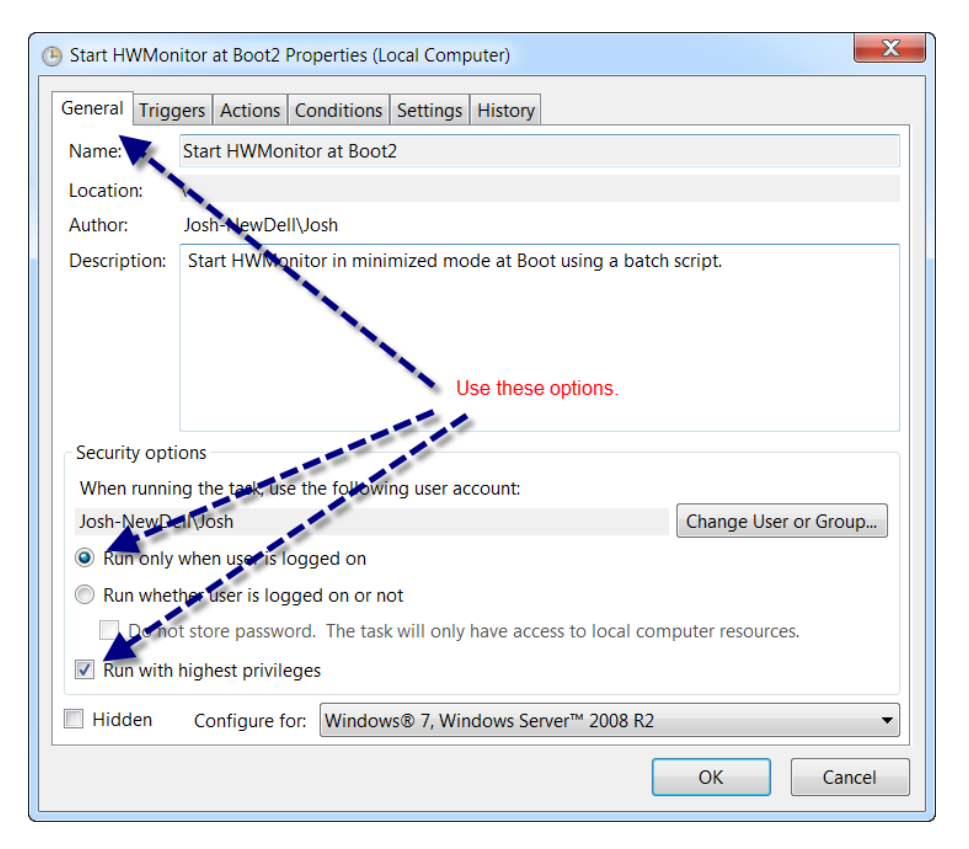

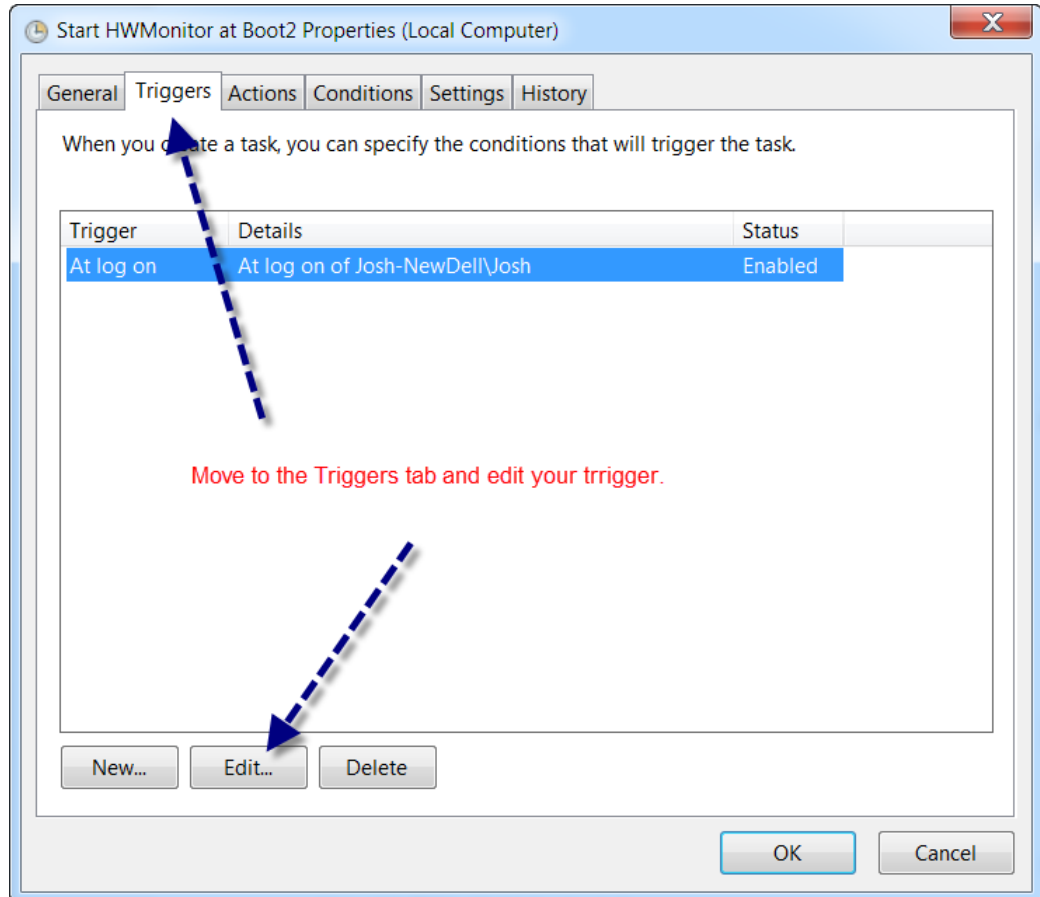

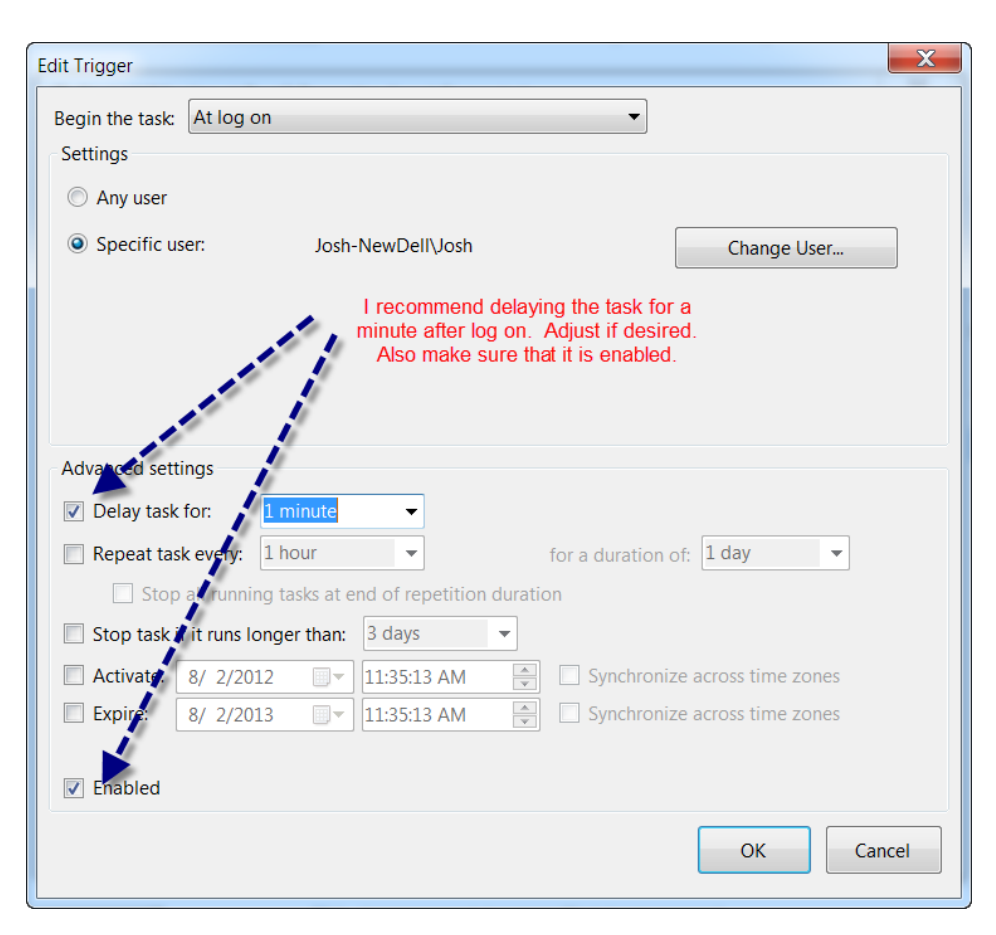

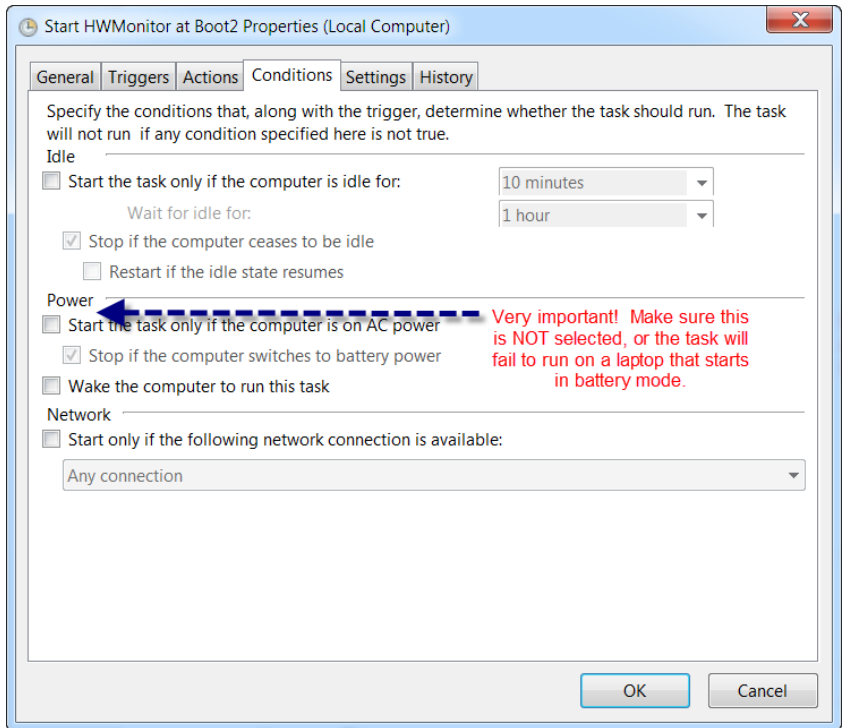

And we're done! HWMonitor/HWMonitorPro will now be automatically started when you start your computer, and it will start minimized so that it won't bug you. Now, one last note about logging functionality: Unfortunately, the Pro version of the program does not have an option to begin logging data at application start. There is no CLI available for the program either, so it cannot be simply scripted (else I would have added a switch to my batch file). This slightly hampers automation, but there is a workaround. The workaround is to have a computer somewhere on the network running it, and have your computer start HWMonitor Pro in listening mode (there is an option to always start in listening mode), so that it will send its sensor data to the monitoring station it is connected to. This monitoring station would be set to continuously log all data sent to it. The data collection server can choose where to place the logs, so it could even be stored in a shared network folder if desired. Then, any time the data is needed, the logging can be stopped and saved, and the graphs are readily available for those who need to see them.

At one company I worked for, we had a serious problem with desktops overheating and dying due to the harsh environment. It wasn't really feasible for me to check all 150 of them on any sort of timely schedule, so sometimes I wouldn't catch the problems in time which cost us downtime and replacement parts. If I had known about this tool at the time and deployed it, I could have inspected all of the desktops at a glance in the morning, and possibly saved us thousands of dollars. Hopefully this tool can help someone else!